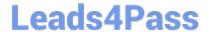

# MS-203<sup>Q&As</sup>

Microsoft 365 Messaging

## Pass Microsoft MS-203 Exam with 100% Guarantee

Free Download Real Questions & Answers PDF and VCE file from:

https://www.leads4pass.com/ms-203.html

100% Passing Guarantee 100% Money Back Assurance

Following Questions and Answers are all new published by Microsoft
Official Exam Center

- Instant Download After Purchase
- 100% Money Back Guarantee
- 365 Days Free Update
- 800,000+ Satisfied Customers

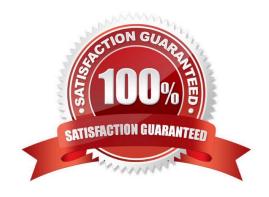

# Leads4Pass

### https://www.leads4pass.com/ms-203.html

2024 Latest leads4pass MS-203 PDF and VCE dumps Download

### **QUESTION 1**

Note: This question is part of a series of questions that present the same scenario. Each question in the series contains a unique solution that might meet the stated goals. Some question sets might have more than one correct solution, while

others might not have a correct solution.

After you answer a question in this section, you will NOT be able to return to it. As a result, these questions will not appear in the review screen.

You have a Microsoft Exchange Online tenant that uses an email domain named contoso.com.

You need to prevent all users from performing the following tasks:

Sending out-of-office replies to an email domain named fabrikam.com. Sending automatic replies to an email domain named adatum.com.

The solution must ensure that all the users can send out-of-office replies and automatic replies to other email domains on the internet.

Solution: You create two sharing policies.

Does this meet the goal?

A. Yes

B. No

Correct Answer: B

Reference: https://docs.microsoft.com/en-us/exchange/mail-flow-best-practices/remote-domains/remote-domains

### **QUESTION 2**

### **HOTSPOT**

You need to configure the new smartboard to support the planned changes.

Which three settings should you configure? To answer, select the appropriate settings in the answer area.

NOTE: Each correct selection is worth one point.

Hot Area:

### https://www.leads4pass.com/ms-203.html

2024 Latest leads4pass MS-203 PDF and VCE dumps Download

| Values              | Answer Area                                                                                                    |
|---------------------|----------------------------------------------------------------------------------------------------|
| Get-ManagementRole  | \$Perms = Get-ManagementRoleEntry -Cmdlet Dismount-Database                                                     |
|                     | <pre>\$Perms   foreach { Get-ManagementRoleAssignment   -Role \$Name -Delegating   \$false   Format-Table</pre> |
|                     | -Auto Role, RoleAssigneeType, RoleAssigneeName}                                                                 |
| Get-ManagementScope |                                                                                                    |

### Correct Answer:

# From the Azure Active Directory admin center, delete the account of User1. From the Azure Active Directory admin center, disable the account of User1. From the Microsoft 365 admin center, remove the license from User1. From the Security & Compliance admin center, place the mailbox of User1 on In-Place Hold. From the Exchange admin center, delete the mailbox of User1. From the Exchange admin center, grant Manager1 the Full Access permission to the mailbox of User1. From the Exchange admin center, convert the

mailbox of User1 into a shared mailbox.

**Answer Area** 

Reference: https://docs.microsoft.com/en-us/exchange/recipients-in-exchange-online/manage-resource-mailboxes

### **QUESTION 3**

### **HOTSPOT**

Your company named ADatum Corporation has a Microsoft Exchange Online subscription that contains the sharing policies shown in the following table.

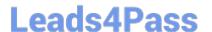

### **Answer Area**

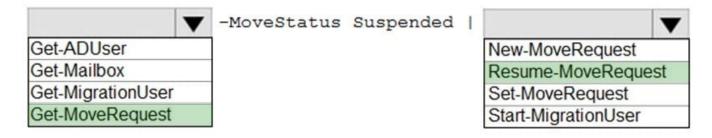

The subscription contains the mailboxes shown in the following table.

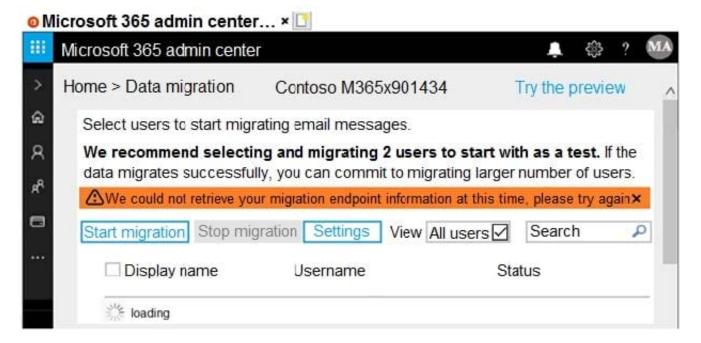

ADatum does business with the partner companies shown in the following table.

### **Answer Area**

The Microsoft Office 365 Hybrid Configuration wizard [answer choice].

must be downloaded
was completed
was not run

To move mailboxes, the **[answer choice]** virtual directory must be available to Exchange Online.

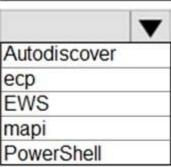

For each of the following statements, select Yes if the statement is true. Otherwise, select No.

NOTE: Each correct selection is worth one point.

Hot Area:

### **Answer Area**

The Microsoft Office 365 Hybrid Configuration wizard [answer choice].

must be downloaded
was completed
was not run

To move mailboxes, the **[answer choice]** virtual directory must be available to Exchange Online.

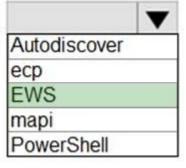

Correct Answer:

### https://www.leads4pass.com/ms-203.html

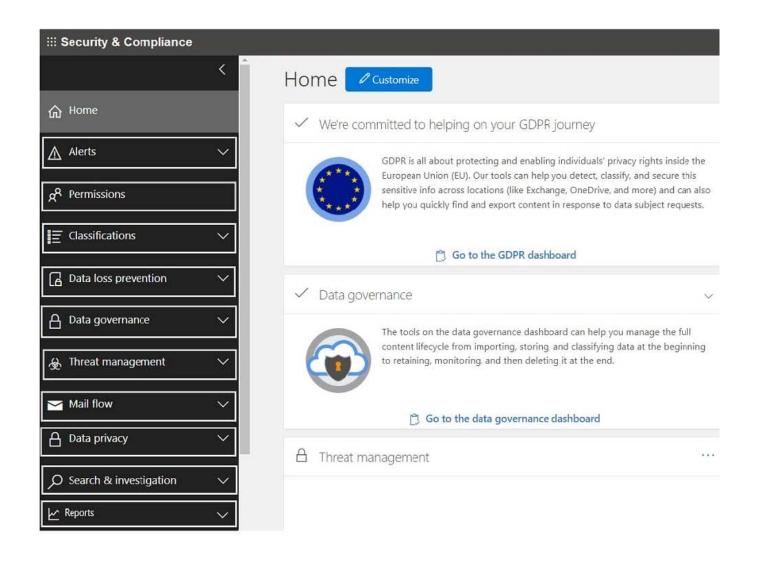

### **QUESTION 4**

### **DRAG DROP**

You have a Microsoft Exchange Online tenant that does NOT contain any public folders.

You need to create a new public folder. The solution must ensure that users can create a post by sending an email to the folder.

Which three actions should you perform in sequence? To answer, move the appropriate cmdlets from the list of cmdlets to the answer area and arrange them in the correct order.

Select and Place:

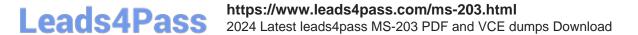

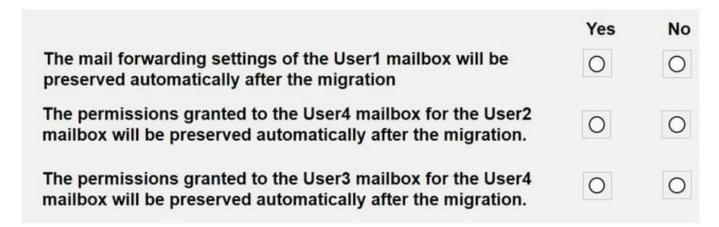

Correct Answer:

|                                                                                                    | Yes | No |
|----------------------------------------------------------------------------------------------------|-----|----|
| The mail forwarding settings of the User1 mailbox will be preserved automatically after the migration                   | 0   | 0  |
| The permissions granted to the User4 mailbox for the User2 mailbox will be preserved automatically after the migration. | 0   | 0  |
| The permissions granted to the User3 mailbox for the User4 mailbox will be preserved automatically after the migration. | 0   | 0  |

Reference: https://docs.microsoft.com/en-us/exchange/collaboration-exo/public-folders/create-public-folder

https://docs.microsoft.com/en-us/exchange/collaboration-exo/public-folders/enable-or-disable-mail-for-public-folder

### **QUESTION 5**

You have a Microsoft Exchange Server 2019 organization.

You purchase a Microsoft 365 subscription and configure Active Directory synchronization.

You use a smart host for all email communication between the organization and the Internet. The smart host performs email hygiene and alerts message headers.

You plan to run the Hybrid Configuration wizard to create an Exchange hybrid deployment and change the MX record to point to Exchange Online.

You need to decommission the smart host from the organization.

What should you do first?

- A. Create a Receive connector that allows anonymous authentication.
- B. Modify the InternalSmtpServer value by running the Set-TransportConfig cmdlet.

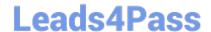

https://www.leads4pass.com/ms-203.html 2024 Latest leads4pass MS-203 PDF and VCE dumps Download

- C. Modify the Send connector to use DNS delivery.
- D. Modify the TLSReceiveDomainSecureList value by running the Set-TransportConfig cmdlet.

Correct Answer: D

References:

https://docs.microsoft.com/en-us/powershell/module/exchange/mail-flow/set- transportconfig?view=exchangeps

Latest MS-203 Dumps

MS-203 VCE Dumps

MS-203 Exam Questions